- <span id="page-0-0"></span>[Tutorial](#page-0-0)
- [Exercícios](http://ecor.ib.usp.br/doku.php?id=01_curso_atual:exercicios9)
- [Apostila](http://ecor.ib.usp.br/doku.php?id=03_apostila:programar_ale)
- **9. Criando Funções Básicas**

#### **Nossos Personagens**

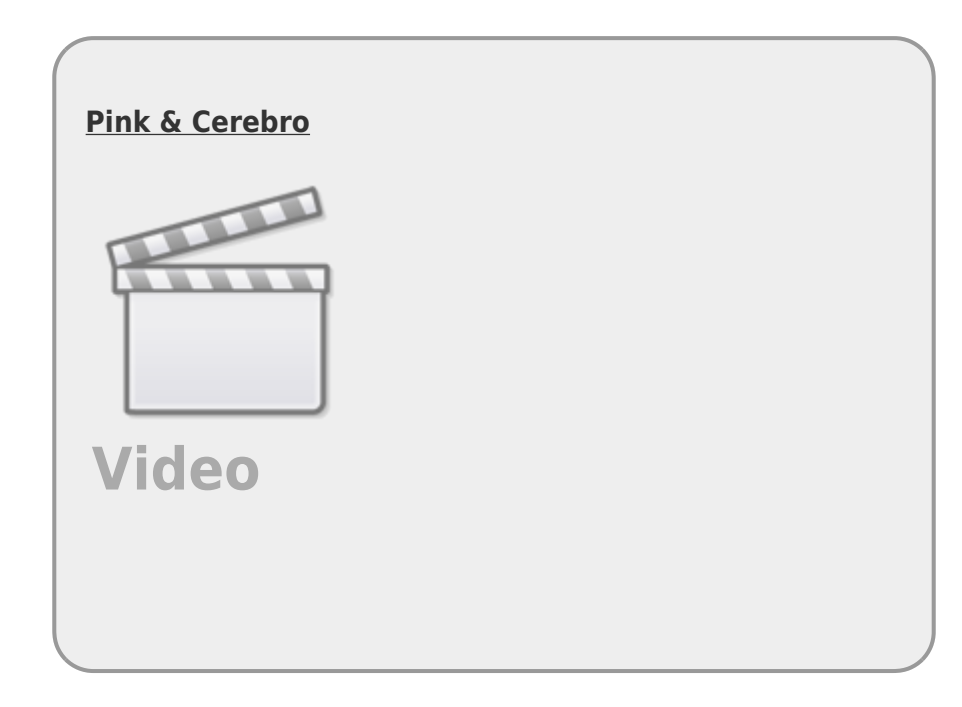

Pinky and the Brain, no Brasil, **Pinky e o Cérebro**, são personagens de uma série animada de televisão norte-americana. São dois ratos brancos de laboratório que utilizam os Laboratórios Acme como base para seus planos mirabolantes para dominar o mundo (sob razão nunca revelada). Pink é um rato totalmente estúpido e ingênuo enquanto o Cérebro é o gênio perverso que comanda os planos de conquista do mundo.

Cada episódio é caracterizado, tanto no início quanto no final, pela famosa tirada onde Pinky pergunta: "Cérebro, o que faremos amanhã à noite?" e Cérebro responde: "A mesma coisa que fazemos todas as noites, Pinky… Tentar conquistar o mundo!"

O paralelo entre os personagens e os usuários do **R** , é que estamos em uma constante transformação entre PINK e Cérebro, tentando vencer nossa ignorância. A resposta do nosso Cérebro à pergunta do Pink que habita dentro de nós é: *A mesma coisa que fazemos todas as noites, Pink… terminar essa função para conquistar o mundo!*

O PINK que habita dentro de nós

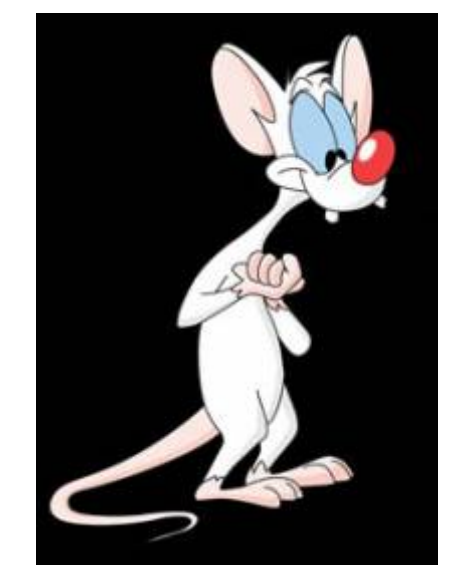

# **Classe Function**

Um objeto de função é uma classe especial de objetos no R que encapsulam algum tarefa. A função function() recebe algumas informações através dos seus argumentos e usa essas informações internamente para a realização do procedimento desejado. O procedimento ou tarefa realizada por uma função é conduzido por um algoritmo, que nada mais é que um sequência de comandos concatenados. Quando o objeto de função é chamado, ele retorna o que os outros objetos retornam no console do R, o que foi atribuído a ele, ou seja essas linhas de comando no formato de texto. Entretanto, quando o objeto da classe function é chamada com os parênteses ( ) ele realiza a tarefa conduzido pelo conjunto concatenados de comandos que foram atribuídos a ele. Ao final, normalmente, a função retorna um **único** objeto que contém o resultado do procedimento. Para o retorno deste objeto, normalmente usamos uma outra função chamada return().

# **FAZENDO VERSÕES PIORADAS DE FUNÇÕES EXISTENTES!!!!**

Vamos construir algumas funções simples. A primeira é uma função que calcula a média de um conjunto de valores. A primeira etapa é definir qual o tipo de objetos que a função irá manipular e designar um nome a esse objeto como um argumento. No caso da média podemos definir esse objeto como um vetor numérico x. Em seguida precisamos definir o algoritmo que será executado. Uma forma de fazer isso é através de um pseudocódigo que é a descrição literal do algoritmo. No nosso caso:

#### **Pseudocodigo media**

- 1. recebe um vetor x
- 2. soma os valores do vetor no objeto soma
- 3. guarda o tamanho do vetor x em nobs
- 4. divide soma por nobs e guarda no objeto media
- 5. retorna o objeto med

Depois de definir o que a função conterá, precisamos abrir um bloco de código para conter as linhas de comando que definem o algoritmo com as chaves { }. Em seguida colocamos as linhas de comando descritas no pseudocodigo e rodamos todo o bloco de código desde a atribuição da função a um nome para construir um objeto da classe function na nossa área de trabalho. Rodo o código abaixo e cheque se houve a construção do objeto media e qual a classe desse objeto:

```
media <-function(x)
\overline{\phantom{a}}soma sum}(x) nobs <- length(x)
     med <- soma/nobs
      return(med)
      }
```
Note que a função nada mais é do que um conjunto de linhas de comando concatenadas para executar uma tarefa. A princípio quem usa as funções básicas do R já está qualificado a fazer funções mais complexas a partir delas.

### **Testando a função**

```
ls()
media
media()
dados <- rnorm(20, 2, 1)media(dados)
dados1 < -rnorm(200, 2, 1)media(dados1)
dados2 <- (rnorm(10000, 2, 1))
media(dados2)
sd(dados)
dados3 <rnorm(20, 2, 0.01)media(dados3)
dados4 <- rnorm(200,2,0.01)
media(dados4)
dados[2] <- NA
dados
media(dados)
```
## **Uma função mais elaborada**

A função padrão do R (mean()) não calcula a média quando há NA no vetor de dados, a menos que o usuário utilize o argumento na. rm = TRUE. Vamos construir uma função que diferente da função padrão, calcule a média na presença de NA e imprima na tela uma mensagem sobre o número de NA

removidos do cálculo. Note que é uma função com dois argumentos, que permite ao usuário tomar a decisão de remover ou não NA. Diferente da função mean() o padrão é invertido, nossa função remove NA se nenhum argumento for mencionado. Note que vamos sobrepor o objeto anterior da classe função, chamado **media**.

```
media < - function(x, rmNA = TRUE)\overline{\phantom{a}}if(rmNA == TRUE) {
        dados <- (na.omit(x)) n.NA <- length(x) - length(dados)
         cat("\t", n.NA," valores NA excluídos\n")
 }
         else
 {
         dados <- x
 }
     soma <- sum(dados)
     nobs <- length(dados)
     media <- soma/nobs
     return(media)
     }
```
#### **Calcular a média do vetor dados**

media(dados)

#### **Função para calcular variância**

```
var.curso <- function(x)
     {
    media \leq-media(x)
    dados \leqna.omit(x)disvquad \leq (dados - media)\hat{ }2
     var.curso <- sum(disvquad)/(length(dados)-1)
     return(var.curso)
     }
```
Calcular a variância de dados e comparando com a função do R!

```
var.curso(dados)
var(dados) ### dica: veja o help dessa função "help(var)"
var(dados, na.rm = TRUE)
var(datas,na.rm = FALSE)
```
## **Função para calcular o Índice de Dispersão**

Os índices de dispersão nos ajudam a avaliar se contagens por amostras estão distribuídas de modo aleatório, agregado ou uniforme. Veja o material de aula para entender como a relação variância por média pode dar uma idéia do tipo de distribuição espacial, quando temos contagens de indivíduos em várias parcelas de igual tamanho.

```
ID.curso <- function(x)
\overline{\phantom{a}}id \leq var.curso(x)/media(x)
      return(id)
 }
```
### **Simulando dados com parâmetros conhecidos**

Tomando dados simulados de contagem de uma espécie em uma amostra de 20 parcelas de 20x20m, podemos verificar o padrão de dispersão dessa espécie, utilizando o Índice de Dispersão (razão variância / média)

Vamos simular dados com diferentes características conhecidas:

Simulando Aleatório

```
aleat \leqrpois(200, 2)
aleat
  Uniforme
   unif <- runif(200, 0, 4)
   unif
   unif <- round(unif, 0)
   unif
  Agregado
   agreg <- round(c(runif(100, 0, 1), runif(100, 5, 10)))
   agreg
```
Calcular o coeficiente de dispersão

ID.curso(aleat)

ID.curso(unif)

```
ID.curso(agreg)
```
Quando o valor é próximo a 1 a distribuição é considerada aleatória. Isto quer

dizer que que a ocorrência de cada indivíduo na parcela é indendente da ocorrência das demais. Neste caso, o número de indivíduos por parcela é descrito por uma variável Poisson, que tem exatamente a média igual à variância. Podemos então fazer um teste de hipótese simulando uma distribuição Poisson com a mesma média dos dados.

#### **Função para criar o teste de hipótese do ID**

```
test.ID <- function(x, nsim=1000)
 {
    ID.curso <- function(x){var(x)/mean(x)}# essa função precisa das funcoes
media e ID.curso
       dados \leq - na.omit(x) ndados <- length(dados)
    med <- mean(dados)
    id <- var(dados)/med
    simula.aleat <- rpois(length(dados)*nsim, lambda=med)
    sim.dados <- matrix(simula.aleat,ncol= ndados)
    sim.ID <- apply(sim.dados,1,ID.curso)
    quant.ID <- quantile(sim.ID, probs=c(0.025,0.975))
               if(id \geq q \text{uant } ID[1] \& id \leq q \text{uant } ID[2]) {
         cat("\n\n\n\t distribuição aleatória para alfa = 0.05 \n\t ID=
",id,"\n\n\n")
 }
       if(id < quant.ID[1]) {
         cat("\n\n\n\t distribuição uniforme, p<0.025 \n\t ID= ",id,"\n\n\n")
 }
         if(id>quant.ID[2])
 {
         cat("\n\n\n\t distribuição agregado, p>0.975 \n\t ID= ",id,"\n\n\n")
 }
        resulta=c(id,quant.ID)
       names(resulta)<-c("Indice de Dispersão", "critico 0.025", "critico
0.975" return(resulta)
 }
```
Testanto os dados simulados

test.ID(aleat) test.ID(agreg) test.ID(unif)

### **Outra função**

eda.shape

```
eda.shape <- function(x)
    {
   x11() par(mfrow = c(2,2)) ## muda o dispositivo gráfico para 2x2
    hist(x) ## produz histograma de x
    boxplot(x)
    iqd <- summary(x)[5] - summary(x)[2] ## faz a diferença entre o
quinto elemento x e o segundo
   plot(density(x,width=2*iqd),xlab="x",ylab="n",type="l")qqqnorm(x) qqline(x)
    par(mfrow=c(1,1))
    }
```
Criando um vetor de dados com 20 valores simulando a densidade de árvores por parcelas

```
set.seed(22) ## estabelece uma semente aleatória
dados.pois20<-rpois(20,lambda=6) ## sorteia dados aleatórios de uma função
poisson com média 6
sum(dados.pois20) ## a somatória aqui sempre dará 131, somente porque a
semente é a mesma
set.seed(22)
dados.norm20<-rnorm(20,mean=6, sd=2) ## sorteia 20 dados de uma função
normal com média 6 e dp = 1
sum (dados.norm20) ### aqui o resultado dará sempre 130.48
###aplicar eda.shape para dados.dens
eda.shape(dados.pois20)
eda.shape(dados.norm20)
###aumentando a amostra
eda.shape(rpois(500,6))
eda.shape(rnorm(500,6))
```
## **Modificando uma função**

```
eda.shape1 <- function(x)
     {
     x11()
```
ecoR - http://ecor.ib.usp.br/

```
parc(2,2)) hist(x,main="Histograma de x")
   boxplot(x, main="BoxP1x)summary}(x)[5] - \text{summary}(x)[2]plot(density(x,width=2*iqd),xlab="x",ylab=",type="l",main="Distribuição de densidade de x")
    qqnorm(x,col="red",main="Gráfico Quantil x Quantil",xlab="Quantil
Teórico",ylab="Quantil da Amostra")
   qqline(x) par(mfrow=c(1,1))
    }
```
#### **Executando a função modificada**

```
eda.shape1(rnorm(500,6))
```
### **Fazendo ciclos de operações**

Um outro instrumento importante para programar em R é o loop ou ciclos. Ele permite a aplicação de uma função ou tarefa a uma sequência pré determinada de dados. Ou seja, repete a mesma sequência de comandos um número determinado de vezes.

Simulando dados de novo!

```
x1 \leftarrow \text{rpois}(20, 1)x2 < -rpois(20, 2)
x3 < -rpois(20, 3)
x4 \leq r \text{pois}(20, 1)sp.oc <- matrix(c(x1, x2, x3, x4), ncol=4)
colnames(sp.oc) <- c("plot A", "plot B", "plot C", "plot D")
rownames(sp.oc) <- paste("sp", c(1:20))
str(sp.oc)
dim(sp.oc)
head(sp.oc)
```
Uma função para contar espécies por parcelas. Mais uma vez uma função já existente em versão piorada!!

```
n.spp <-function(dados)
\overline{\phantom{a}} nplot <- dim(dados)[2]
    resultados \leq - rep(\theta, nplot) names(resultados) <- paste("n.spp", c(1:nplot))
    dados \text{[dados>0]} = 1 for(i in 1:(dim(dados)[2]))
 {
         sum(dados[j,i])
```

```
 resultados[i] <- cont.sp
 }
    return(resultados)
    }
```

```
##### Aplicando a função
```

```
n.spp(sp.oc)
```
Uma dica para entender qualquer função é rodar cada uma das linhas separadamente no console do R, na mesma sequência que aparecem e verificar os objetos intermediários criados. Quando chegar a um ciclo, pule a linha do for() e rode as linhas subsequentes, porém designe antes algum valor para o contador, no nosso exemplo i (tente i=2). A lógica da função for() é que o contador (i) terá um valor diferente a cada ciclo, no exemplo entre 1 até o número de colunas do objeto dados. Além disso, o contador pode ser usado para indexar a posição onde o resultado de cada ciclo será colocado no objeto final (resultados)

#### **Mais função!! SIMILARIDADE**

```
sim<-function(dados)
    {
    nplot <- dim(dados)[2]
    similar <- matrix(1,ncol=nplot,nrow=nplot)
    rownames(similar) <- paste("plot", c(1:nplot))
    colnames(similar) <- paste("plot", c(1:nplot))
   dados[dados>0] = 1 for(i in 1:nplot-1)
 {
       m=i+1 for(m in m:nplot)
\{co.oc \leq sum(dados[,i]>0 & dados[,m]>0)
           sum(datas[, i]) + sum(dataos[, m]) - co.ocsimilar[i,m] < -\nco.oc/total(sp) similar[m,i] <- co.oc/total.sp
 }
 }
    return(similar)
    }
```
#### **Aplicando a função SIM**

sim(sp.oc)

**[debug](http://stat.ethz.ch/R-manual/R-devel/library/base/html/debug.html)**(sim) sim(sp.oc) **[undebug](http://stat.ethz.ch/R-manual/R-devel/library/base/html/undebug.html)**(sim)

**MUITO BEM VC. JÁ ESTÁ SE TRANSFORMANDO, NÃO PARECE MAIS UM PINK**

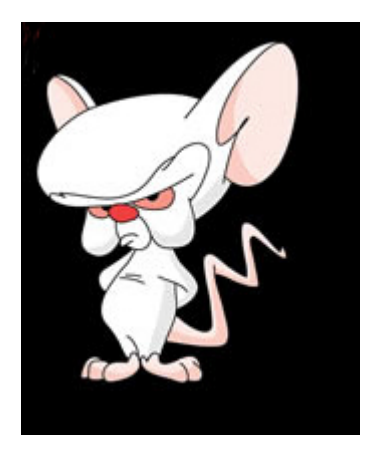

Agora faça os [Exercícios 9 - Construção de Funções](http://ecor.ib.usp.br/doku.php?id=01_curso_atual:exercicios9) para podermos conquistar o MUNDO!!!

From: <http://ecor.ib.usp.br/> - **ecoR**

Permanent link: **[http://ecor.ib.usp.br/doku.php?id=02\\_tutoriais:tutorial8:start&rev=1656262474](http://ecor.ib.usp.br/doku.php?id=02_tutoriais:tutorial8:start&rev=1656262474)**

Last update: **2022/06/26 13:54**

 $\pmb{\times}$